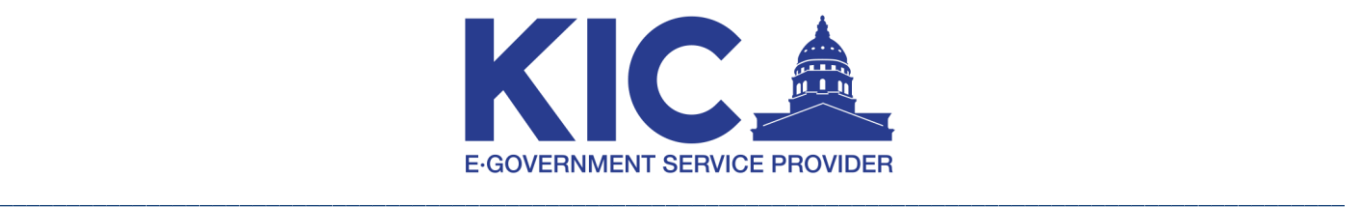

**Scrap Metal Transaction** Last revised on: Monday, April 18<sup>th</sup>, 2022

# **API URL for Production**

**Transaction API** – <https://www.kansas.gov/scrap-metal-reporting/api/rest/v2/transaction>

**Transaction Image API** - <https://www.kansas.gov/scrap-metal-reporting/api/rest/v2/transactionImage>

## **Swagger Documentation Links**

<https://www.kansas.gov/scrap-metal-reporting/v2/api-docs>

<https://www.kansas.gov/scrap-metal-reporting/swagger-ui.html>

# **API URL for Testing**

**Transaction API -** <https://staging-www.kansas.gov/scrap-metal-reporting/api/rest/v2/transaction>

**Transaction Image API -** [https://staging-www.kansas.gov/scrap-metal](https://staging-www.kansas.gov/scrap-metal-reporting/api/rest/v2/transactionImage)[reporting/api/rest/v2/transactionImage](https://staging-www.kansas.gov/scrap-metal-reporting/api/rest/v2/transactionImage)

# **Submitting a Scrap Metal Transaction**

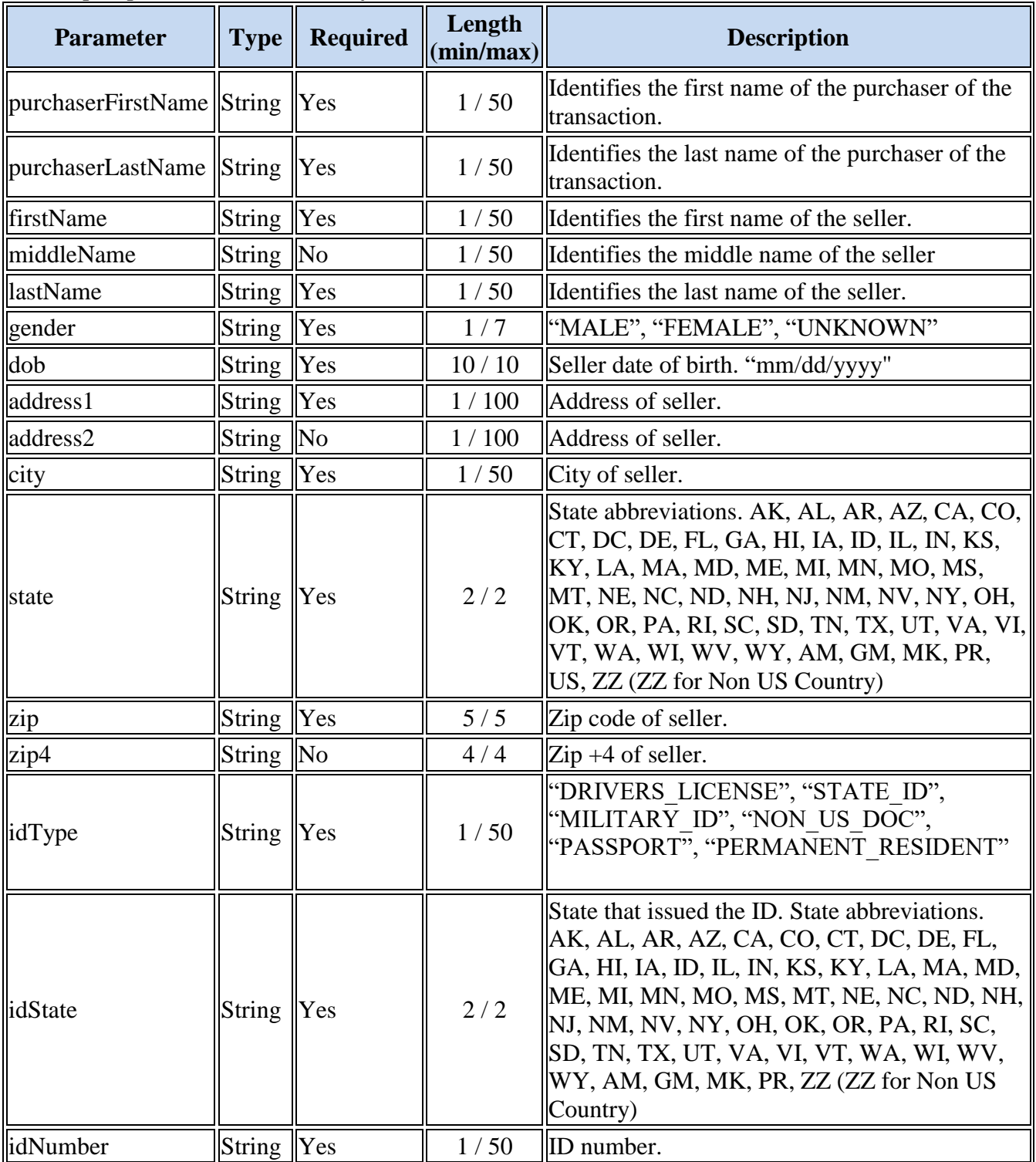

# *The input parameter(s) are as follows:*

Kansas Information Consortium, LLC (dba Kansas.gov)

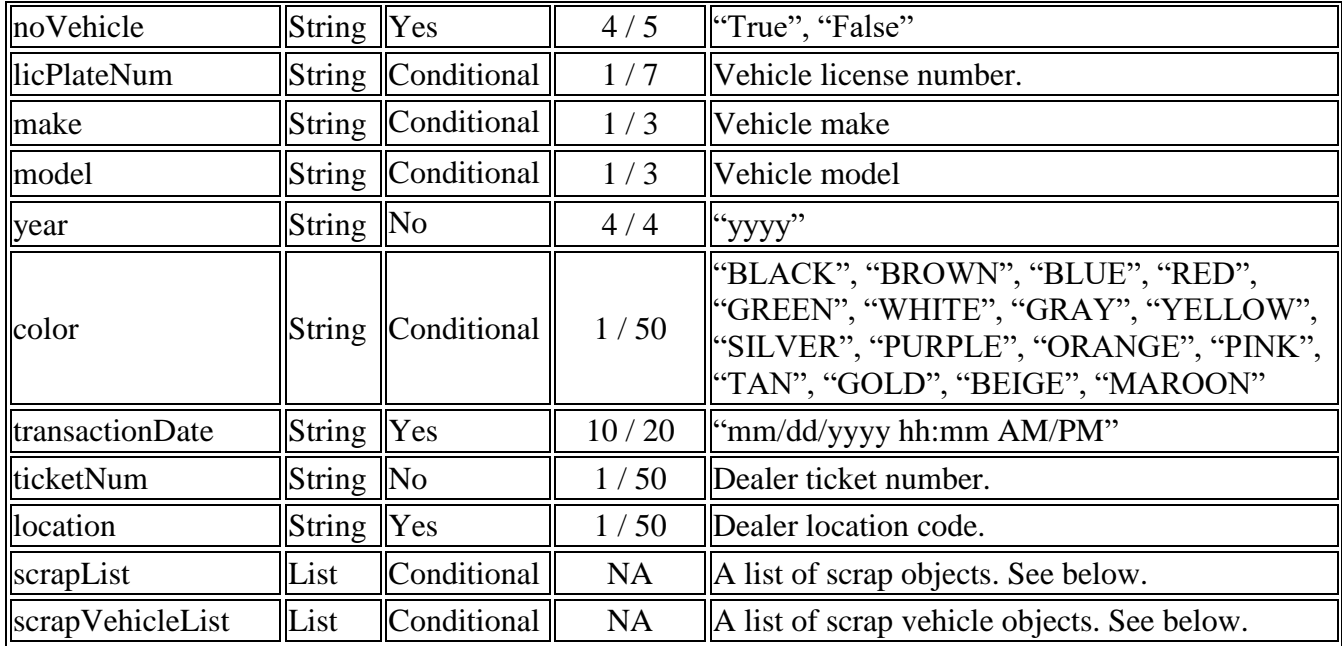

**Note**: The values marked as conditional are only required if "noVehicle" has a value of "false"

#### **scrapList**

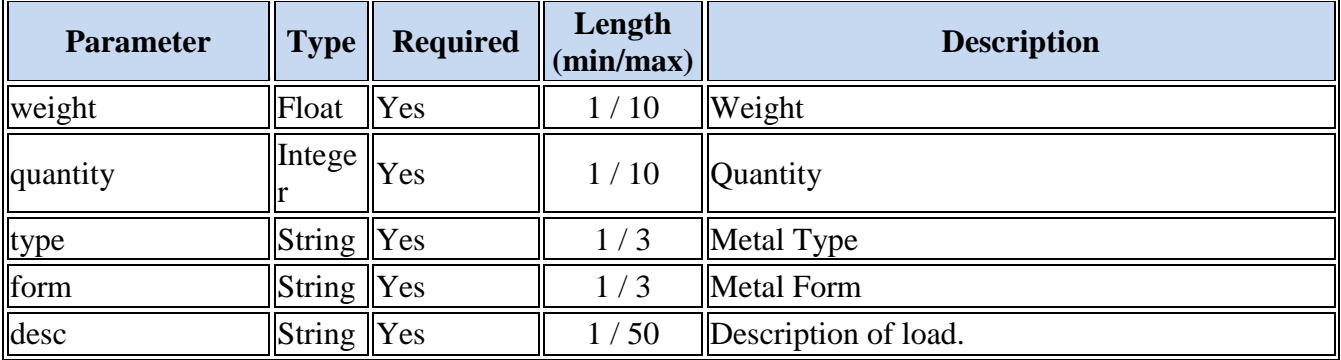

#### **scrapVehicleList**

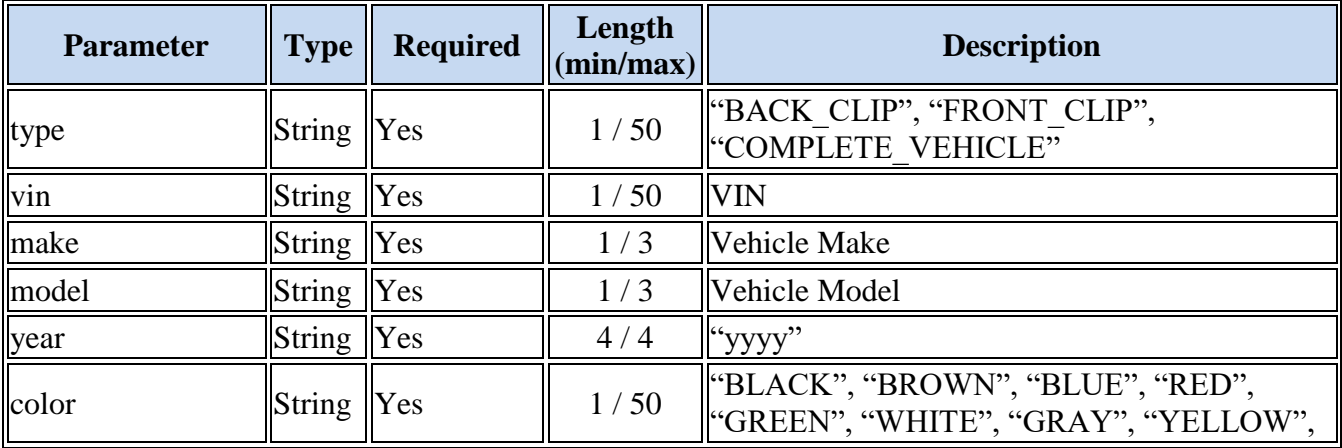

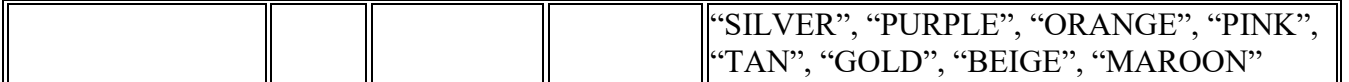

Note: At least 1 scrap or scrapVehicle must be included in the body of the request or the transaction will be rejected.

### **Testing**

All testing is done in the staging test environment.

- Create a staging KanAccess account at<https://staging-www.kansas.gov/ump>
- After creating an account, send an email to KIC Help Desk to request Scrap Metal Reporting testing access
	- o [Ks-helpcenter@egov.com](mailto:Ks-helpcenter@egov.com)
	- o Email Subject: Scrap Metal Reporting test access
	- o Please provide the following in the email request
		- First Name
		- **Last Name**
		- Telephone Number
		- Email used to create KanAccess account
- KIC Help Desk will reply with a mock dealer and location to test with
- In POST request header, base 64 encode username and password

When Scrap Metal API testing has been satisfied by the user, one transaction will need to be sent in the production system to be verified by the KBI Scrap Metal Unit.

Once the transaction is verified as approved or correct, the Scrap Metal API User will be able to send large production data.

Any questions while testing can be answered by contacting Kansas.gov Help Center at [ks](mailto:ks-helpcenter@egov.com)[helpcenter@egov.com.](mailto:ks-helpcenter@egov.com)

## **Submitting a Scrap Metal transaction**

The header must contain the following key/value pairs:

Authorization: \*\*\*\*Add Encoded Credentials here\*\*\*\* Content-Type: application/json

The placeholder for the Authorization value must be replaced before submission. You need to concatenate your KanAccess username and password with a ":" (colon) as the delimiter and base64 encode the resulting string.

EX: If my username is [testy.mctesterson@gmail.com](mailto:testy.mctesterson@gmai.com) and my password is "Baseball76!" the correct key/value pair to submit would look like so

"Authorization: yourBase64EncodeMethod(testy.mctesterson@gmail.com:Baseball76!)" And once encoded like so

"Authorization: dGVzdHkubWN0ZXN0ZXJzb25AZ21haWwuY29tOkJhc2ViYWxsNzYh"

The body of the request should look like this example:

{"purchaserFirstName": "Test",

"purchaserLastName": "Transaction",

"firstName": "Testy",

"middleName": "M",

"lastName": "Testerson",

"gender": "MALE",

"dob": "09/09/1988",

"address1": "23 SW Test St.",

"address2": "Apt 12",

"city": "Topeka",

"state": "KS",

"zip": "66604",

"zip4": "1234",

"idType": "DRIVERS\_LICENSE",

"idState": "KS",

"idNumber": "k12345678",

"noVehicle": true,

"transactionDate": "05/26/2020 09:05 AM",

"ticketNum": "1",

"location":"L1001",

"scrapList":[

{"weight":"1",

"quantity":1,

"type":2,

"form":3,

"desc":"test"}

], "scrapVehicleList":[

{"type":"BACK\_CLIP",

"idNumber":"1232",

"make":"1",

"model":"1",

"year":2000,

"color":"BLUE"

}]}

**Note**: The vehicle fields are not used in this example as the noVehicle flag is set to true. If set to false those fields must be submitted with valid values.

#### **Submitting a scrap metal transaction image**

The header must contain the following key/value pairs:

Authorization: \*\*\*\*Add Encoded Credentials here\*\*\* Content-Type: multipart/form-data; boundary=boundary ConfirmationNo: \*\*\*\*conf number\*\*\* (Use the ConfirmationNo from transaction API response e.g. 6cf62bf5-802f-4476-86e6- eb92f488a4d)

The request body for the photo submission needs only contain the vehiclePhoto and/or loadPhoto. The two fields accept photos with the extensions .jpg, .jpeg, .gif, and .png. The size limit is 15mb per photo. Exceeding this limit or attempting to upload a file with the incorrect extension will result in a 400 error being returned.

If all the above parameters pass the validation processes, this method will return the message of "Transaction saved successfully and confirmation no is…". If the validation fails a 400 response will be returned by the API.

**Note**: Uploading photos of the load and seller's vehicle are optional. This step can be skipped if no photo was taken.

### **Location Codes**

Valid location codes for your user can be found at:

[https://www.kansas.gov/api](https://www.kansas.gov/api-factory/search/ks.kbi/scrapmetal/dealers?_sort=dealernumber%7Casc&_return=dealernumber%2Cdealername&_max=999)factory/search/ks.kbi/scrapmetal/dealers? sort=dealernumber%7Casc&return=dealernumber%2Cdealerna [me&\\_max=999](https://www.kansas.gov/api-factory/search/ks.kbi/scrapmetal/dealers?_sort=dealernumber%7Casc&_return=dealernumber%2Cdealername&_max=999)

Searching by either the dealers name, or id, you should find a result similar to this

**{**"\_id": "5f3b6055993ed80569e2461d",

"dealernumber": "20200000001",

"dealername": "Salina Iron and Metal Company",

"links": **[{**"rel": "self","href": [https://www.kansas.gov/api](https://www.kansas.gov/api-factory/search/fetch/ks.kbi/scrapmetal/dealers/5f3b6055993ed80569e2461d)[factory/search/fetch/ks.kbi/scrapmetal/dealers/5f3b6055993ed80569e2461d](https://www.kansas.gov/api-factory/search/fetch/ks.kbi/scrapmetal/dealers/5f3b6055993ed80569e2461d)**}]**

**}**

Navigating to the link contained within the result will provide a list of all locations for the selected dealer and their valid codes in json format.

**Note**: The data found here is a complete list of what is currently available within the system. If you cannot find your desired location, please contact the KBI at 785-296-2387 or by email at [scrap.metal@kbi.ks.gov](mailto:scrap.metal@kbi.ks.gov) for more information.

# **Scrap Metal & Vehicle Codes**

Each transaction must be submitted with valid metal type/form codes as well as make model codes. Submitting plain text descriptions will cause the application to reject the request with a 400 error.

Scrap Metal type and form codes as well as Vehicle make and model codes are available at:

Metals

[https://www.kansas.gov/api-factory/search/ks.kbi/scrapmetal/metals?\\_max=999](https://www.kansas.gov/api-factory/search/ks.kbi/scrapmetal/metals?_max=999)

Vehicles

[https://www.kansas.gov/api-factory/search/ks.kbi/scrapmetal/vehicles?\\_max=999](https://www.kansas.gov/api-factory/search/ks.kbi/scrapmetal/vehicles?_max=999)

**Note:** The data found here is a complete list of what is currently available within the system. CSV's of the most recent data files can be obtained by request to KBI. Call 785-296-2387 or email [scrap.metal@kbi.ks.gov](mailto:scrap.metal@kbi.ks.gov) to request a copy.